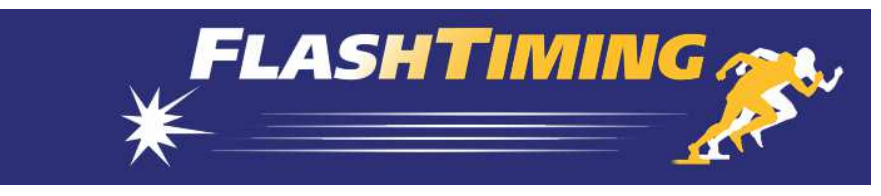

# **FlashTiming FT-FAT60 Start-Up Instructions**

These instructions will guide you through the initial setup of your **FT-FAT60** FlashTiming system. First, we'll connect the camera to the FT-FAT timer unit to the computer and check for live feed from the camera in the FlashTiming software.

## **A. Install FlashTiming.**

Install FlashTiming on your computer by running **Setup** from the CD. The install program will install the FlashTiming application and drivers for the Sensorory Digital Converter. It will also install DotNet4.0 if not previously installed on you computer. Accept all defaults during the installation process.

#### **B. Connect the Camera to the FT-FAT60 timer unit using the Video/Power Cable.**

The ends of the video/power cable are split. One end contains a BNC connector and a male power plug. Connect the power plug to the short cable on the back of the camera.

Connect the cable's BNC connector to the back of the camera. Secure the connection by twisting it ¼ turn clockwise.

Use the male RCA adaptor that comes with the cable to connect the other end of the cable to the **FT\_FAT60** timer unit. Attach the RCA adaptor to the BNC connector. (In some cases, the adaptor may already be attached.) Insert the male RCA adaptor into the RCA female outlet on the back panel of the **FT-FAT60** timer unit marked "From Camera".

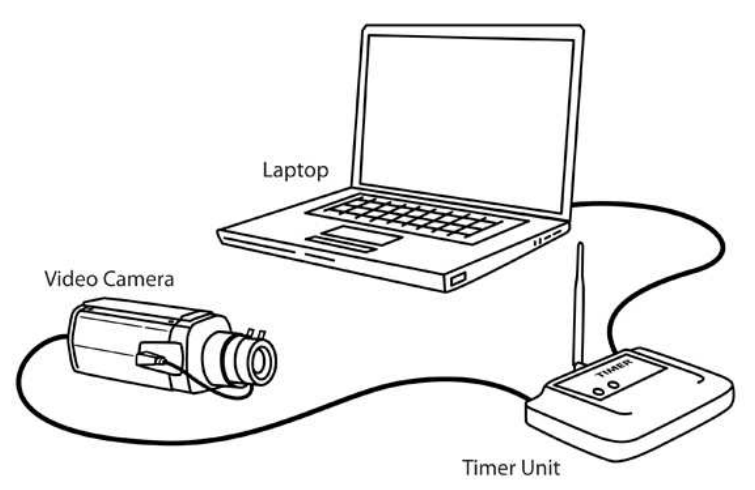

Connect the male power plug of the video/power cable (same end that is connected to the timer unit) to the 24 volt transformer. Plug in the transformer to a standard wall socket.

## **C. Connect the FT-FAT60 Timer Unit to the computer using the USB cable.**

The square connector on the USB cable plugs into the back panel of the **FT-FAT60** timer unit in the port labeled "To Computer". A message may pop up on the computer stating drivers are being installed.

The light on the back panel of the **FT-FAT60** timer unit will turn solid green when the drivers are installed and the video camera is detected.

Note: A blinking green light denotes that the unit has power but does not detect the video. Check the connection between the camera and the FT-FAT60 and be sure the video camera has power if the light is blinking green.

### **D. Run FlashTiming.**

Launch the FlashTiming60 program and select **Video Capture** from the start screen. You will see live feed from the video in the preview area. Click the **Configure** button on the left side of the screen to bring up the Configure Window. In the Configure Window:

- a. Click **Create Folder for New Meet**.
- b. Enter a Meet Name, such as "Test", click **Create Meet** and then click **OK.**
- c. In the Configure Window, select **None** as your Meet Management Software and then click **OK** to close the Configure Window.

You're now ready to capture. Click the **Capture** button. Wait a few seconds while you capture video and then click the **Stop** button. The **Select File Name** window appears. You may create a filename by selecting items from the menus or simply type a name in the text box at the bottom of the dialog. Click **Ok**. A standard Windows Save Dialog appears. Click **Save**.

The saved file will appear in the list of captured videos on the left side. Select the file name and click **Review Video** at the bottom of the list. This takes you to the Review screen and opens the video in the preview area. Use the control buttons underneath the preview area to play your video. Navigate through your video with the track bar, the left and right keyboard arrows or the mouse scroll wheel.

Click **Video Capture** to return to the capture screen.

### **E. Capture Videos with times.**

The final step is to capture a video with times. Insert 3 AA batteries in the **FT-FAT60** starter unit.

- 1. Turn on the **FT-FAT60** Starter Unit by pressing the green button. This will send a "Are you ready?" signal to the timer unit and the green lights will flash on both units.
- 2. Press the green button on the timer unit. This sends the " $I'm$  ready" signal back to the starter and the green lights will turn solid on both units.
- 3. The race is now ready to start. Fire a starting pistol or simulate the start with either a loud sound or a vibration, such as slapping the speaker holes on the starter unit. Important: Hold the starting pistol at least 18 inches from the starting unit when firing the gun. Positioning the gun any closer may damage the starter unit's sensor.
- 4. The red and green lights on both units will turn on when the start is detected. You'll see the race time appear in red above the preview area on the capture screen.
- 5. Press the **Capture** button above the preview area. Record some movement with the video camera, press **Stop** and save the file.
- 6. Stop the **FT-FAT60** timer by pressing the red button on the timer unit anytime after clicking the **Stop** button.
- 7. Review the video by selecting the filename from the captured video list and clicking **Review Video**.

You have just captured and reviewed your first two videos. Mostly likely, you will use multiple computers to run your meet so that you can capture the current race and review previous races at the same time. Refer to the manual on how to set up multiple computers, set up the capture folders and general direction on running your meets.

For questions or technical support, please email support@flashtiming.com. You may also call 971.998.2349 between 8:00 AM and 9:00 PM Pacific Standard Time.